#### Science Café: Programming Tiny, Colorful Computers

#### The Arduino Nano:

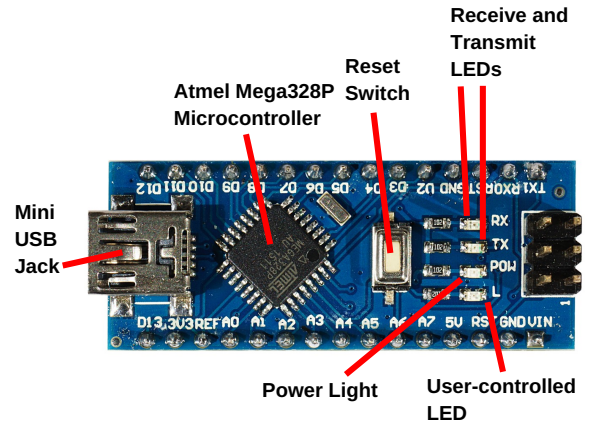

Connecting the RGB LED and switch: D6 D5 D3 GND GND

# cycleRGB.ino

```
const int rpin = 3, gpin = 5, bpin = 6;
void setup() {
 pinMode(rpin, OUTPUT);
 pinMode(gpin, OUTPUT);
 pinMode(bpin, OUTPUT);
}
void rgb(int r, int g, int b) {
 analogWrite(rpin, r);
 analogWrite(gpin, g);
 analogWrite(bpin, b);
}
void loop() {
 rgb(10, 0, 0);
 delay(500);
 rgb(0, 10, 0);
 delay(500);
 rgb(0, 0, 10);
 delay(500);
 rgb(10, 10, 10);
 delay(500);
}
```
### switchRGB.ino

```
const int rpin = 3, gpin = 5, bpin = 6;
const int spin = 19;
void setup() {
 pinMode(rpin, OUTPUT);
 pinMode(gpin, OUTPUT);
 pinMode(bpin, OUTPUT);
 pinMode(spin, INPUT_PULLUP);
}
void rgb(int r, int g, int b) {
 analogWrite(rpin, r);
 analogWrite(gpin, g);
 analogWrite(bpin, b);
}
void wait() {
 while (digitalRead(spin) == LOW) ;
 while (digitalRead(spin) == HIGH) ;
}
void loop() {
 rgb(10, 0, 0);
 wait();
 rgb(0, 10, 0);
 wait();
 rgb(0, 0, 10);
 wait();
 rgb(10, 10, 10);
 wait();
}
```
# fadeRGB.ino

```
const int rpin = 3, gpin = 5, bpin = 6;
const int spin = 19;
int red = 10, green = 0, blue = 0;
void setup() {
 pinMode(rpin, OUTPUT);
 pinMode(gpin, OUTPUT);
 pinMode(bpin, OUTPUT);
 pinMode(spin, INPUT_PULLUP);
}
void update(int &color ) {
 while (digitalRead( spin ) == HIGH ) ;
 while (digitalRead( spin ) == LOW ) {
   color = (color + 1) % 12;analogWrite(rpin, red);
   analogWrite(gpin, green);
   analogWrite(bpin, blue);
   delay(200);
 }
}
void loop() {
 update(red);
 update(green);
 update(blue);
}
```